### Dateiarbeit in C

- Datei(engl. File) ist ein Menge von Bytes auf Datei(engl. File) ist ein Menge von Bytes auf einem geeigneten Datenträger. einem geeigneten Datenträger.
	- Festplatte Festplatte
	- USB-Stick USB-Stick
	- Früher: Magnetband, Lochband, Früher: Magnetband, Lochband, Lochkartenstapel, Diskette Lochkartenstapel, Diskette
	- https://www.youtube.com/watch?v=xqlY0QLmVtw https://www.youtube.com/watch?v=xqlY0QLmVtw
- Eine Datei enthält Daten und ist in der Regel Eine Datei enthält Daten und ist in der Regel über ein Verzeichnis und einen Namen über ein Verzeichnis und einen Namen identifizierbar. identifizierbar.

### Lochband

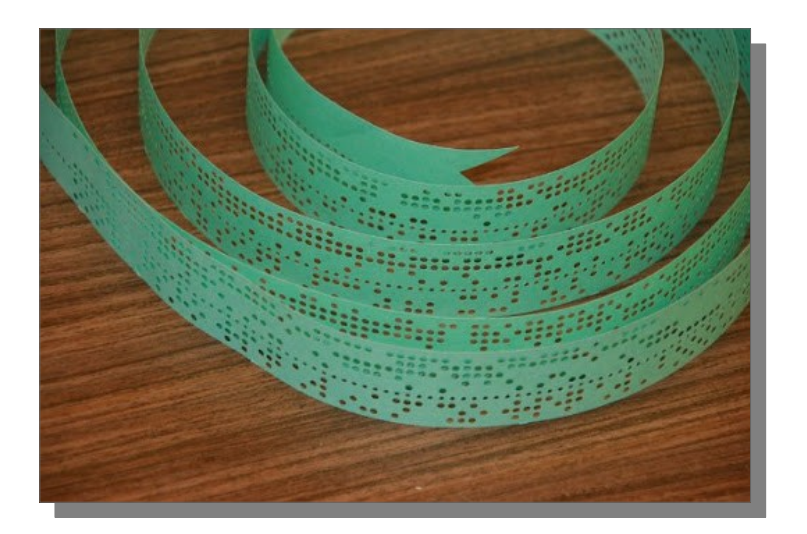

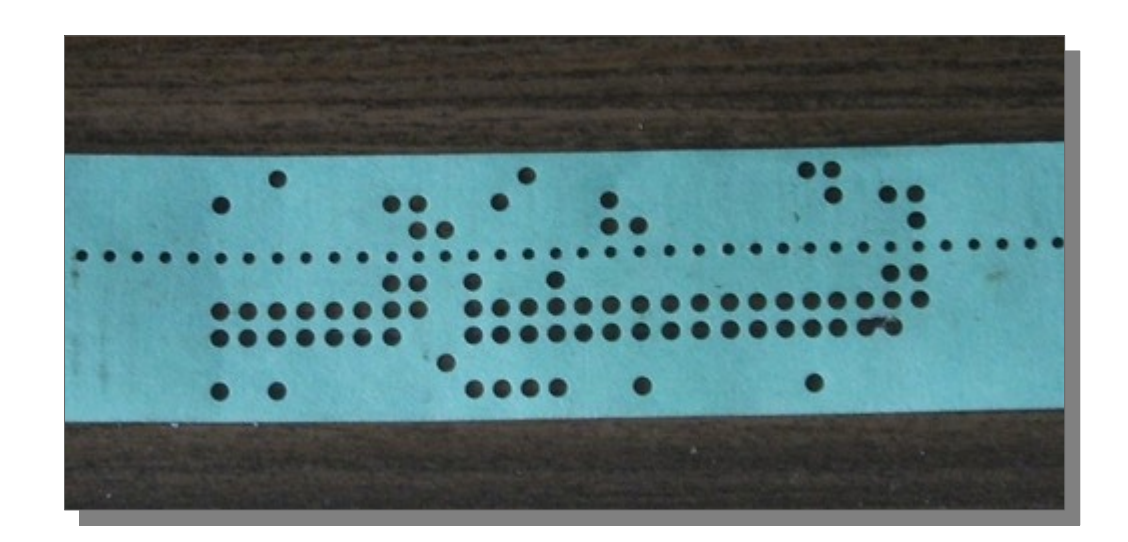

Auf Lochbändern wird das Wesen von Dateien sehr gut deutlich. Jede Reihe Auf Lochbändern wird das Wesen von Dateien sehr gut deutlich. Jede Reihe (vertikal) kodiert hier ein Textzeichen. (vertikal) kodiert hier ein Textzeichen.

Beim Schreiben von Daten wird Zeichen für Zeichen als Lochreihe in den Streifen Beim Schreiben von Daten wird Zeichen für Zeichen als Lochreihe in den Streifen gestanzt. gestanzt.

Beim Lesen der Daten wird Reihe für Reihe gelesen und dabei der Lochsteifen Beim Lesen der Daten wird Reihe für Reihe gelesen und dabei der Lochsteifen durch die Leseeinrichtung bewegt. durch die Leseeinrichtung bewegt.

Bilder: Mit freundlicher Genehmigung von http://www.robotron-computermuseum.efb-1.de

### Datenströme

- Bei der Verarbeitung der Daten einer Datei Bei der Verarbeitung der Daten einer Datei spricht man vom Datenstrom (Stream (I/O) spricht man vom Datenstrom (Stream (I/O)
- Werden die Daten vom Datenträger in den Werden die Daten vom Datenträger in den programminternen Speicher gelesen, so spricht programminternen Speicher gelesen, so spricht man von Eingabestrom. man von Eingabestrom.
- Werden die Daten auf den Datenträger aus Werden die Daten auf den Datenträger aus dem programminternen Speicher geschrieben, dem programminternen Speicher geschrieben, so spricht man von Ausgabestrom. so spricht man von Ausgabestrom.

# high level I/O/ low level I/O

- Es wird zwischen high level I/O und low level I/O | unterschieden. unterschieden.
- Low level I/O arbeitet sehr systemnah, die Ver-● Low level I/O arbeitet sehr systemnah, die Verbindung zur Datei wird über einen Integerwert, bindung zur Datei wird über einen Integerwert, den sog. Filedeskriptor oder Filehandle(Win) den sog. Filedeskriptor oder Filehandle(Win) hergestellt. hergestellt.
- High level I/O arbeitet mit einem Streampointer, High level I/O arbeitet mit einem Streampointer, einem Pointer vom Typ FILE\*. High level I/O ar-einem Pointer vom Typ FILE\*. High level I/O arbeitet gepuffert. beitet gepuffert.
- Im Weiteren wird zunächst high level I/O be-● Im Weiteren wird zunächst high level I/O betrachtet. trachtet.

4

### Dateiarbeit in C

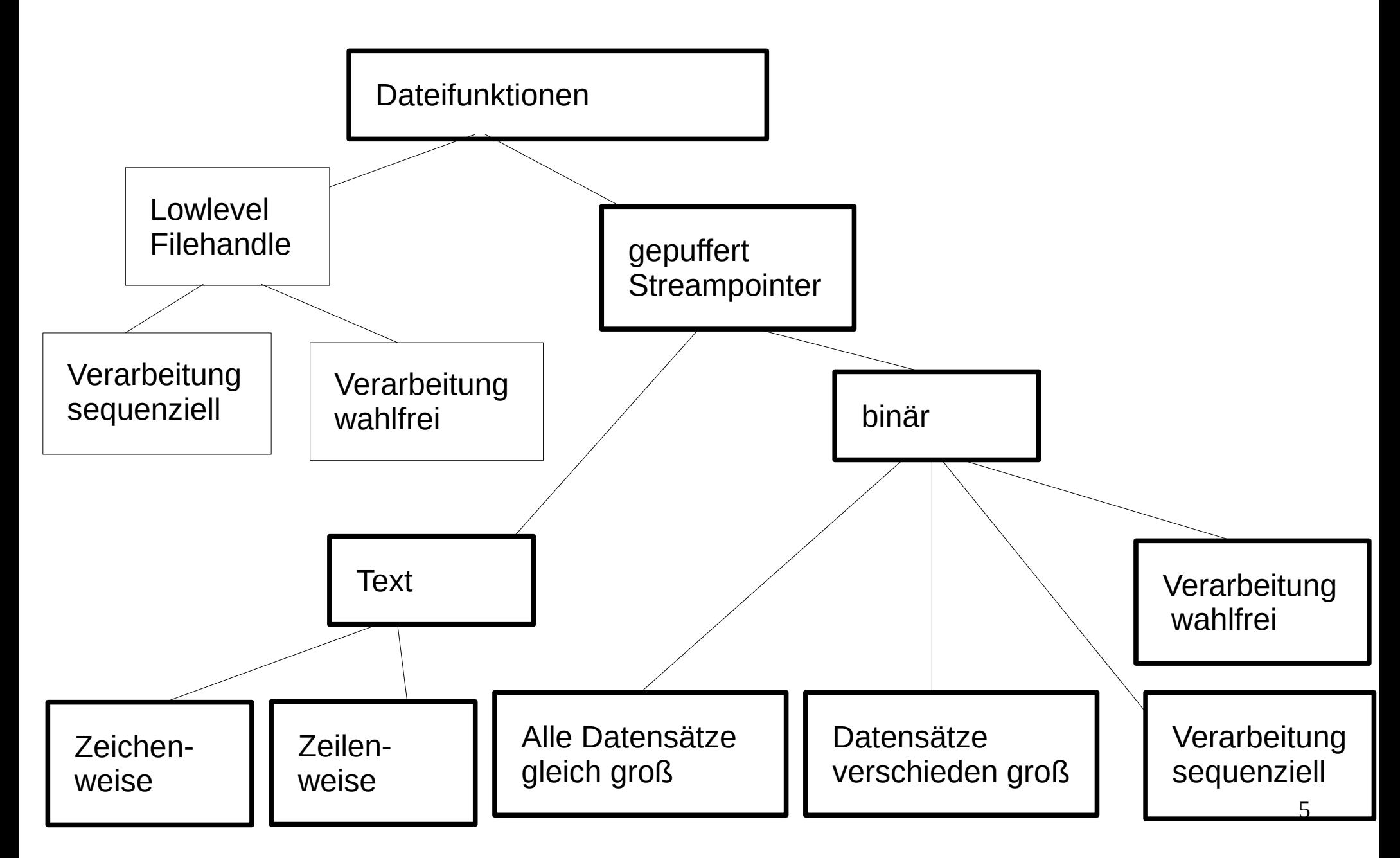

# Öffnen von Dateien

- Dateien liegen auf Datenträgern. Dateien liegen auf Datenträgern.
- Um mit Dateien zu arbeiten, muss zunächst über das Um mit Dateien zu arbeiten, muss zunächst über das Betriebssystem eine Verbindung zwischen unserem Betriebssystem eine Verbindung zwischen unserem Programm und den Daten auf dem Datenträger Programm und den Daten auf dem Datenträger hergestellt werden. hergestellt werden.
- Das geschieht, in dem eine Datei geöffnet wird (fopen). Das geschieht, in dem eine Datei geöffnet wird (fopen).
- Zum Öffnen einer Datei gibt man ihren Namen inclusive Zum Öffnen einer Datei gibt man ihren Namen inclusive Dateipfad im Dateisystem und einen Arbeitsmodus, der Dateipfad im Dateisystem und einen Arbeitsmodus, der besagt, ob und in welcher Weise Daten gelesen oder besagt, ob und in welcher Weise Daten gelesen oder geschrieben werden sollen, an. geschrieben werden sollen, an.

### Gepuffertes Lesen/Schreiben

- Die Funktionen zur Dateiarbeit arbeiten gepuffert Die Funktionen zur Dateiarbeit arbeiten gepuffert um höhere Geschwindigkeiten zu erreichen. um höhere Geschwindigkeiten zu erreichen.
- Beim Lesen werden nicht nur die gerade angefor-● Beim Lesen werden nicht nur die gerade angeforderten Daten gelesen, sondern es wird ein größe-derten Daten gelesen, sondern es wird ein größerer Datenblock in einen Zwischenspeicher (Puffer) übertragen. Weitere Leseoperationen beziehen übertragen. Weitere Leseoperationen beziehen ihre Daten dann aus diesem Puffer. Wenn der ihre Daten dann aus diesem Puffer. Wenn der Puffer bis zum Ende gelesen worden ist, erfolgt Puffer bis zum Ende gelesen worden ist, erfolgt das nächste Lesen wieder vom Datenträger. das nächste Lesen wieder vom Datenträger.

## Gepuffertes Lesen/Schreiben

- Beim Schreiben verhält es sich ähnlich. Beim Schreiben verhält es sich ähnlich.
- Zu schreibende Daten werden zunächst in einen Puffer Zu schreibende Daten werden zunächst in einen Puffer geschrieben. Der Pufferinhalt wird dann in die Datei geschrieben. Der Pufferinhalt wird dann in die Datei übertragen wenn übertragen wenn
	- der Puffer voll ist. der Puffer voll ist.
	- wenn ein \n ausgegeben wird. wenn ein \n ausgegeben wird.
	- Wenn die Datei geschlossen wird (fclose): Wenn die Datei geschlossen wird (fclose):
- $\bullet\,$  Stürzt ein Programm ab, kann es sein, dass Daten zwar  $\big|$ in den Puffer geschrieben, aber noch nicht in die Datei in den Puffer geschrieben, aber noch nicht in die Datei übertragen worden sind. übertragen worden sind.

### Schließen von Dateien

- Ein Programm kann nur eine plattformabhängig endli-● Ein Programm kann nur eine plattformabhängig endliche Zahl von Dateien gleichzeitig offen haben. che Zahl von Dateien gleichzeitig offen haben.
- Deshalb müssen Dateien, wenn nicht mehr geschrie-● Deshalb müssen Dateien, wenn nicht mehr geschrieben/gelesen wird, wieder geschlossen werden (fclose). ben/gelesen wird, wieder geschlossen werden (fclose).
- Dabei werden ggf. Pufferinhalte noch in die Datei üb-● Dabei werden ggf. Pufferinhalte noch in die Datei übnertragen und Speichbereiche, die sich hinter dem nertragen und Speichbereiche, die sich hinter dem Streampointer vom Typ FILE\* verbergen, frei gegeben . Streampointer vom Typ FILE\* verbergen, frei gegeben .
- Beim Verlassen eines Programms auf dem PC (Pro-● Beim Verlassen eines Programms auf dem PC (Prozess endet) werden offene Dateien automatisch ge-zess endet) werden offene Dateien automatisch geschlossen. schlossen.

# Datei Öffen mit fopen

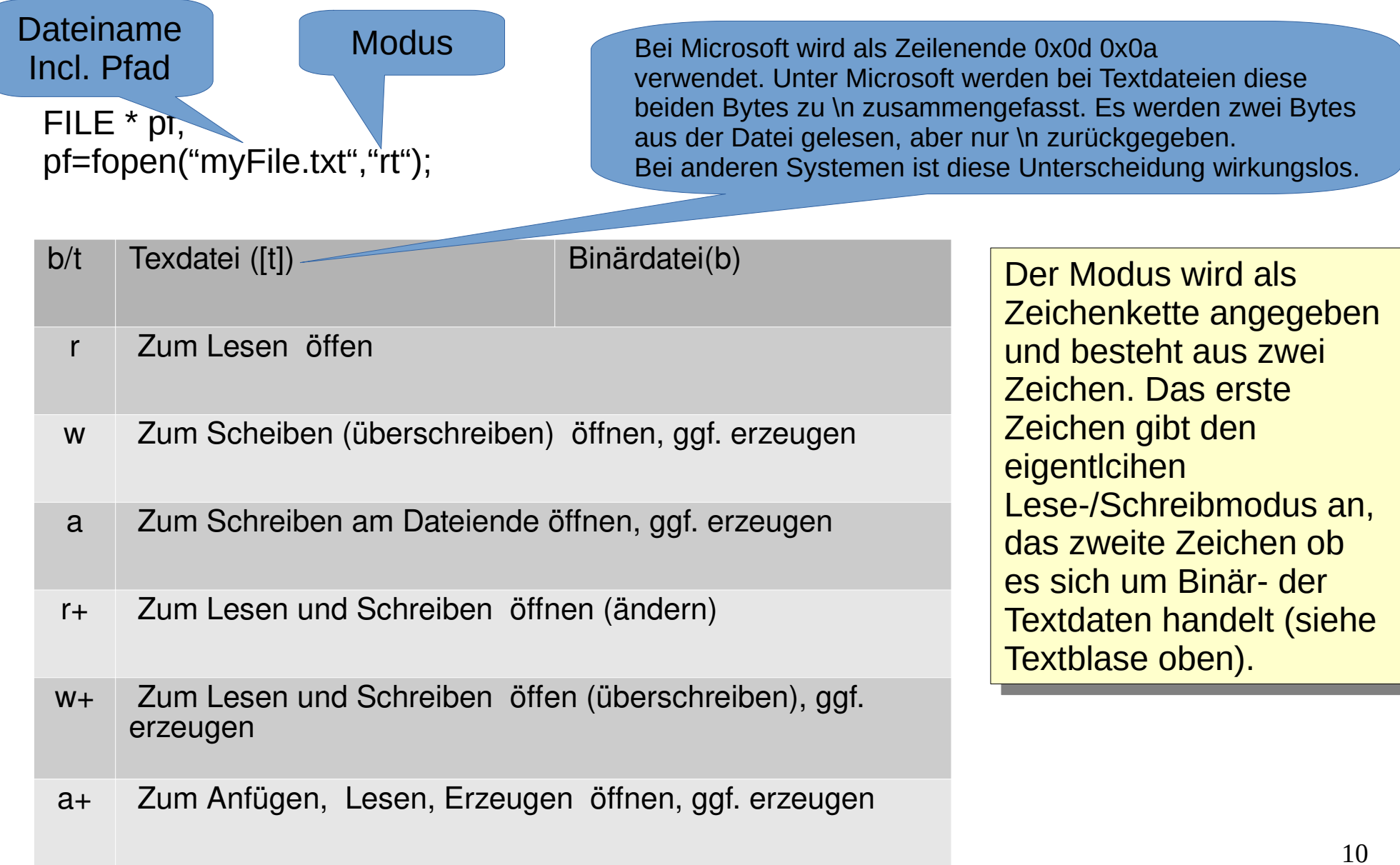

### Lesen / Schreiben von Bytes

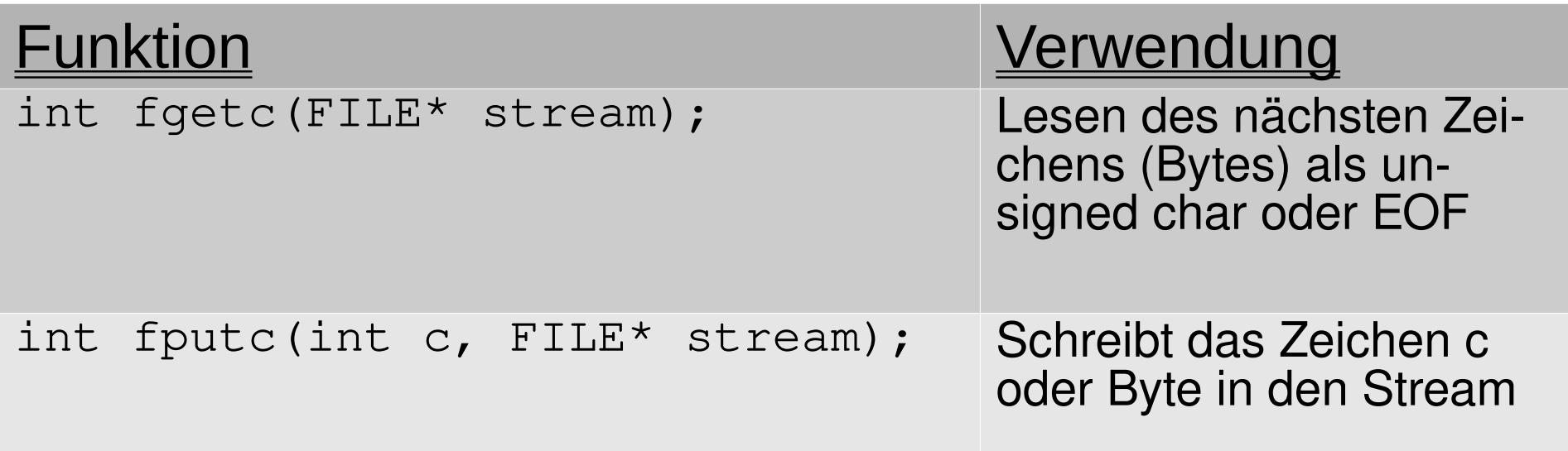

EOF hat den Wert -1. EOF hat den Wert -1.

Die Funktion fgetc liest ein Byte aus dem Datenstrom. Es kann Werte Die Funktion fgetc liest ein Byte aus dem Datenstrom. Es kann Werte zw. 0..255 annehmen. Im Bereich von 8 bit hat der vorzeichenlose Wert 255 und der Wert -1 die selbe Bitfolge. Deshalb ist der Returnwert von 255 und der Wert -1 die selbe Bitfolge. Deshalb ist der Returnwert von fgetc vom Typ int. fgetc vom Typ int. Hier unterscheiden sich auf Grund der größeren Verabeitungsbreite -1 Hier unterscheiden sich auf Grund der größeren Verabeitungsbreite -1 und 255. und 255.

### Lesen und Schreiben von **Text**

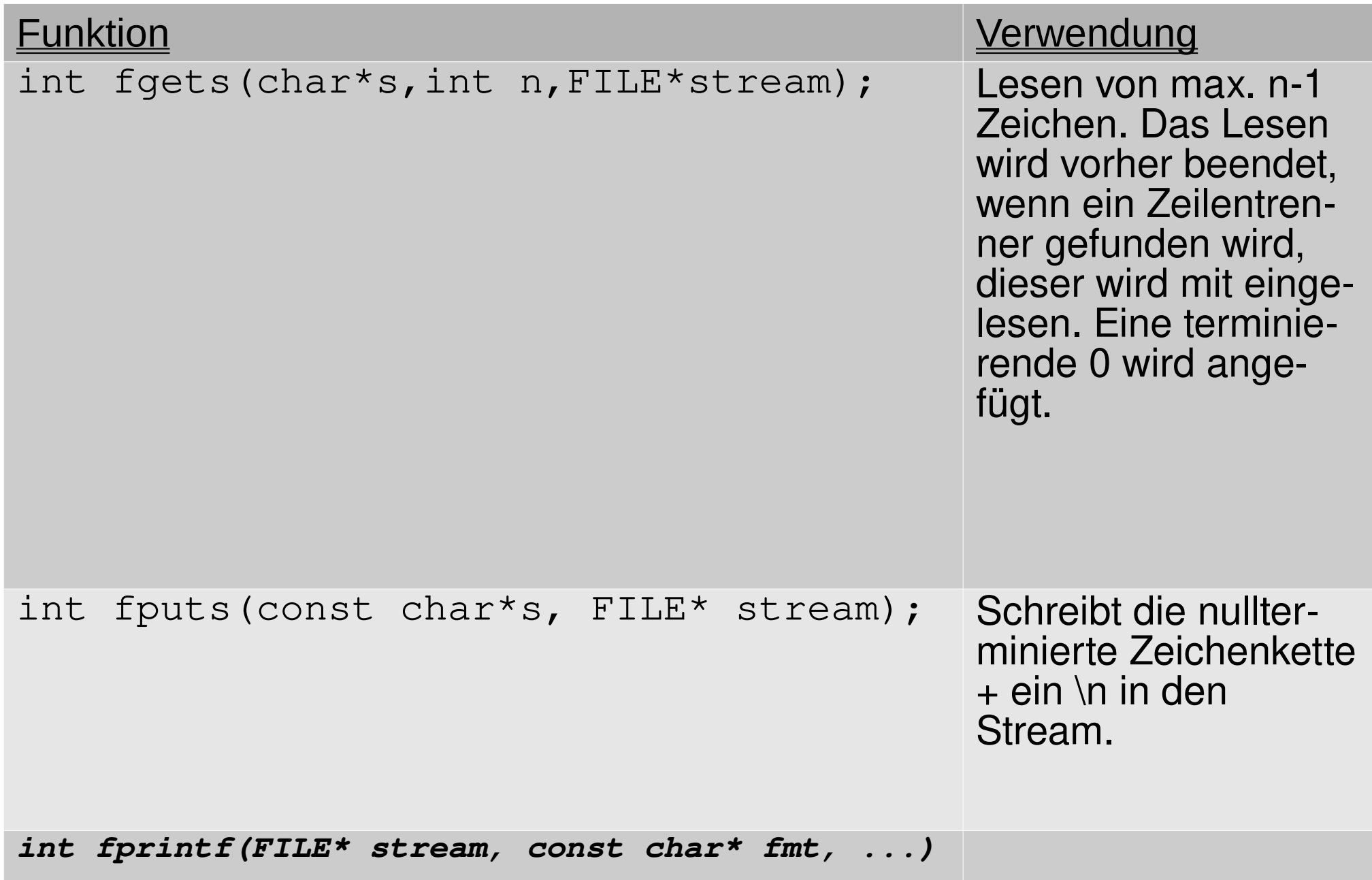

### Lesen und Schreiben von Binärdaten

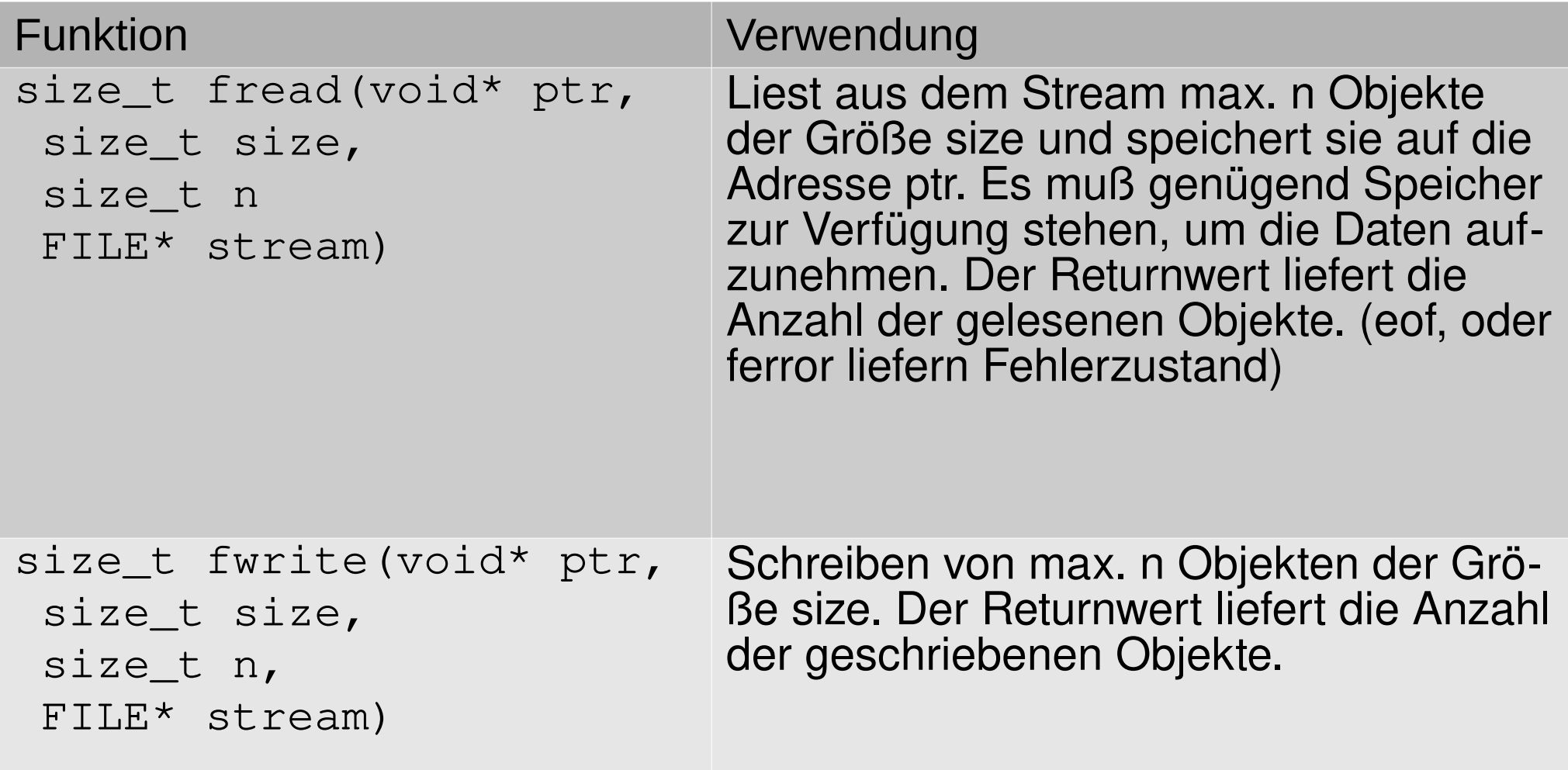

## Postionierung in Datei

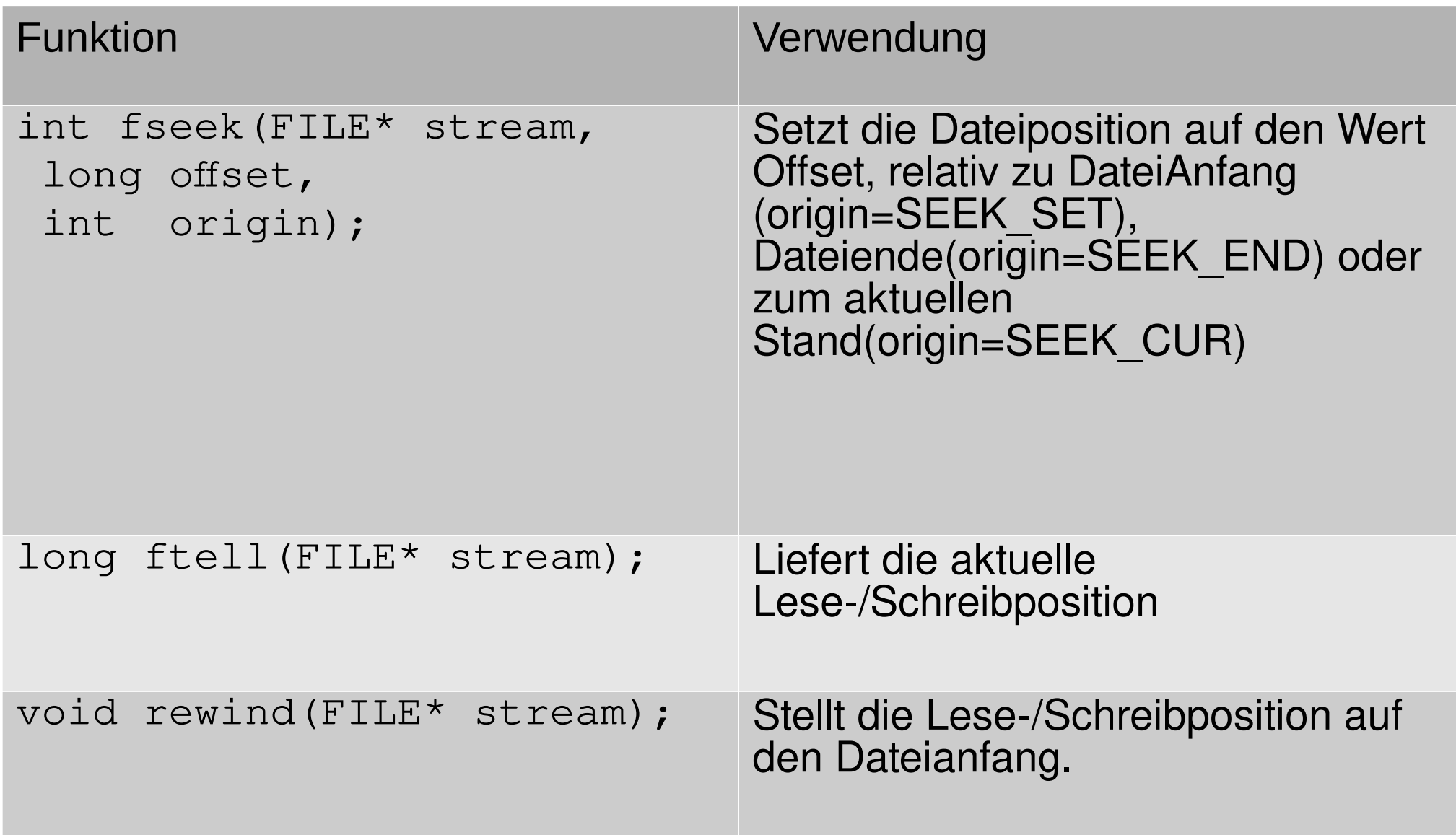

## Beispielbetrachtungen

- Auf den nachfolgenden Seiten werden Beispiele betrachtet, die sich auf das Beispiel tStud beziehen. auf das Beispiel tStud beziehen.
- Es wird demonstriert, wie die Daten auf unterschiedliche Weise ge-● Es wird demonstriert, wie die Daten auf unterschiedliche Weise geschrieben und wieder gelesen werden werden können. schrieben und wieder gelesen werden werden können.
- Es werden Vor- und Nachteile der einzelnen Arten, Daten zu spei-● Es werden Vor- und Nachteile der einzelnen Arten, Daten zu speichern, betrachtet. chern, betrachtet.
- Typische Anwendungen bestehen aus dem Erfassen, Anzeigen, Aus-● Typische Anwendungen bestehen aus dem Erfassen, Anzeigen, Auswerten und der Pflege von Daten. Dazu wird oft der gesamte Daten-werten und der Pflege von Daten. Dazu wird oft der gesamte Datenbestand aus einer Datei oder mehreren Dateien gelesen in einer pro-bestand aus einer Datei oder mehreren Dateien gelesen in einer programminternen Datenrepräsentation, oft sortiert, verwaltet (z.Bsp.: gramminternen Datenrepräsentation, oft sortiert, verwaltet (z.Bsp.: durch Listen) und am Ende wieder in einer externen Datenrepräsenta-durch Listen) und am Ende wieder in einer externen Datenrepräsentation in Dateien gespeichert. Interne und externe Datenrepräsentation tion in Dateien gespeichert. Interne und externe Datenrepräsentation unterscheiden sich oft. unterscheiden sich oft.
- Die nachfolgenden Beispiele konzentrieren sich auf die Dateiarbeit. Die nachfolgenden Beispiele konzentrieren sich auf die Dateiarbeit.

```
#include stdio.h>
 \overline{2}#include stdlib.h>
 3
      #include string.h>
 \overline{4}#include "student1.h"
 5
 6\overline{6}\overline{7}char buf[128]:
 \mathbf{R}\overline{9}int main(int argc, char** argv)
10 \times 411FILE* pf=NULL:
12
        tStud stud:
13
        tStud* pstud;
        if (arc != 4)14
15 \bullet\overline{1}16
             print(f("usage: %s < file> < name> < matrixelnr>\n', argv[0]);17exit (-1):18
        ł
        pf = fopen(argv[1], "ab"); \qquad19
                                                      Siehe s. 6 / 10
20
        if (pf==NULL)2122
             printf("file: %s could not open/create\n",argv[1]);
23
             exit (-1);24
        \mathcal{V}25
        strcpy(stud.name.argy[2]);
26
        stud.matrNr=atoi(argv[3]);
27
        stud.noteBel=0:28
        stud.notek1 = 0:29
        writeStud(pf, &stud);
30
        fclose(pf):
31
        pf = fopen(arg([1], "rb");
32
        while( (pstud=readStud(pf))!=NULL )
33 \times\left\{ \right.34
             displayStudent(pstud);
35
             free(pstud);
36
        ł
37
38
        return 0;
39
```
#### main1.c

Das Beispiel öffnet in Zeile 19 eine Datei. 19 eine Datei.

In Zeile 29 wird ein neuer Da-In Zeile 29 wird ein neuer Datensatz mit der Funktion wri-tensatz mit der Funktion writeStud an die Datei ange-teStud an die Datei angehängt. hängt.

In Zeile 32 werden Daten In Zeile 32 werden Daten durch die Funktion readStud durch die Funktion readStud gelesen und in zeile 34 an-gelesen und in zeile 34 angezeigt. Die Funktion readS-gezeigt. Die Funktion readStud verwendet malloc, deshalb wird in Zeile 35 free halb wird in Zeile 35 free aufgerufen. aufgerufen.

Die aufgerufenen Funktionen Die aufgerufenen Funktionen sind in der Quelldatei stu-sind in der Quelldatei student1.h deklariert und in stu-dent1.h deklariert und in student1.c definiert. Der Daten-dent1.c definiert. Der Datentyp tStud ist ebenfalls in stu-typ tStud ist ebenfalls in student1.h deklariert. dent1.h deklariert.

#### Headerfile student1.h

```
U A W N
     extern charbuf[];
     typedef struct tStudent
 \overline{6}char name[30+1]:
 \overline{I}int
              matrNr;
8
      float noteKl:
\overline{Q}noteBel:
       int
1\theta}tStud;
11\,12
     // displays the one Student
13\,displayStudent(tStud *s);
     void
14
15
     // gets on Student vom stdin vial Textdialog
16
     tStud* getStudent();
17
18
     // writes one student pointed to by ps into ther open file pf
19
           writeStud(FILE* pf, tStud* ps);
     int
20
21
     // reads one student out of the open File pf
22
     // the returned buffer has to free by the caller
23
     tStud* readStud(FILE* pf);
24
```
#### Implementationsfile student1.c

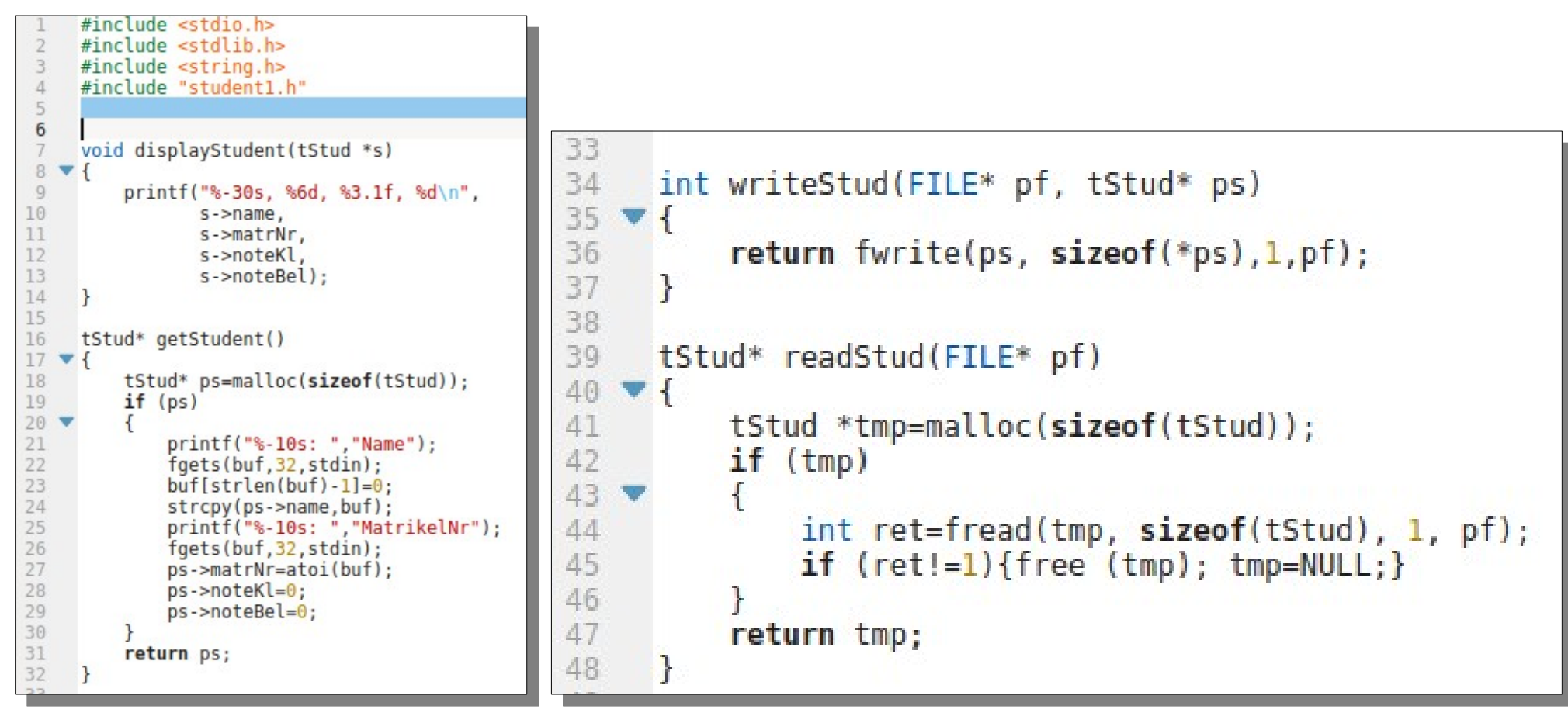

Die Funktionen displayStudent und getStudent sollten bereits hinlänglich bekannt sein und Die Funktionen displayStudent und getStudent sollten bereits hinlänglich bekannt sein und werden hier nicht näher betrachtet. werden hier nicht näher betrachtet.

Die Funktion writeStud speichert eine 1:1 Kopie der Struktur am Dateiende in die Datei. Die Funktion writeStud speichert eine 1:1 Kopie der Struktur am Dateiende in die Datei. Die Funktion readStud liest einen Studentdatensatz, wie er zuvor gespeichert worden ist. Die Funktion readStud liest einen Studentdatensatz, wie er zuvor gespeichert worden ist. Beim nächsten Aufruf wird der nächste Datzensatz gelesen. Die Daten werden in einem Beim nächsten Aufruf wird der nächste Datzensatz gelesen. Die Daten werden in einem Speicherbereich aus dem heap (malloc/free) zurückgegeben. Speicherbereich aus dem heap (malloc/free) zurückgegeben.

## Anmerkungen

- Die Daten werden hier 1:1 in die Datei kopiert. Das geht  $\vert$ nur, wenn die Daten keine Pointer enthalten. nur, wenn die Daten keine Pointer enthalten.
- Die Daten werden hier plattformabhängig gespeichert, Die Daten werden hier plattformabhängig gespeichert, sie können auf einer anderen Plattform möglicherweise sie können auf einer anderen Plattform möglicherweise nicht verabeitet (Byteorder/Verarbeitungsbreite) werden. nicht verabeitet (Byteorder/Verarbeitungsbreite) werden.
- Die Datensätze sind alle gleich groß. Das bietet die Die Datensätze sind alle gleich groß. Das bietet die Möglichkeit des wahlfreien Lesens/Schreibens von Da-Möglichkeit des wahlfreien Lesens/Schreibens von Daten. (fseek) ten. (fseek)
- Die Daten in der Datei können visuell nicht ohne Weite-● Die Daten in der Datei können visuell nicht ohne Weiteres gelesen und in der Regel nicht modifiziert werden. res gelesen und in der Regel nicht modifiziert werden.

### Arbeitsweise des Programms

- Nach mehrmaligem Aufruf sind mehrere Datensätze in der Datei gespeichert.
- Es ergibt sich folgende Ausgabe:

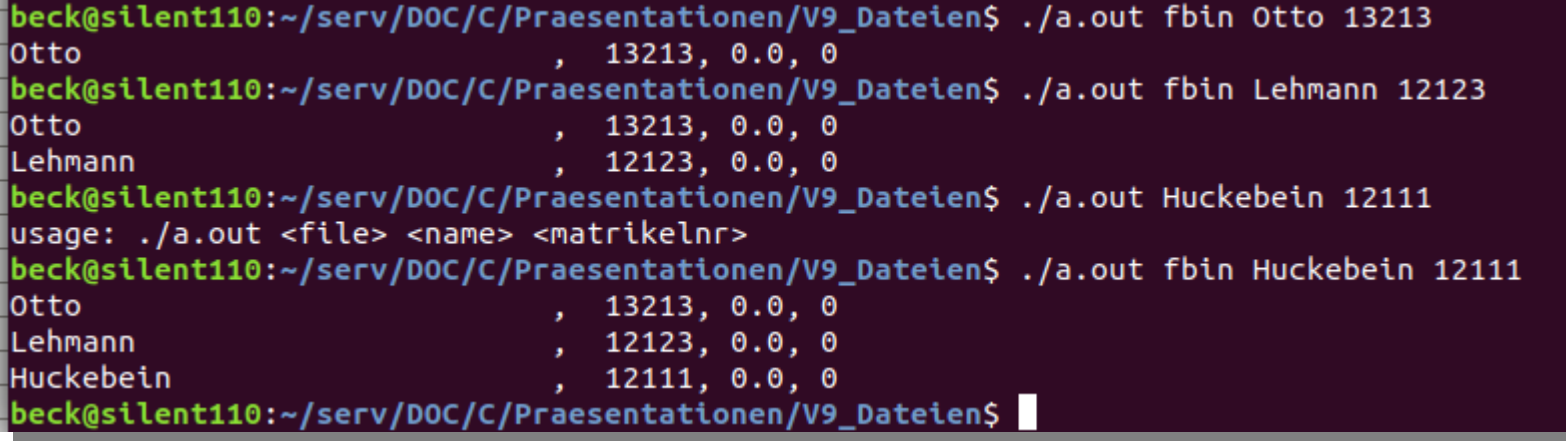

Bei folgendem Dateiinhalt:

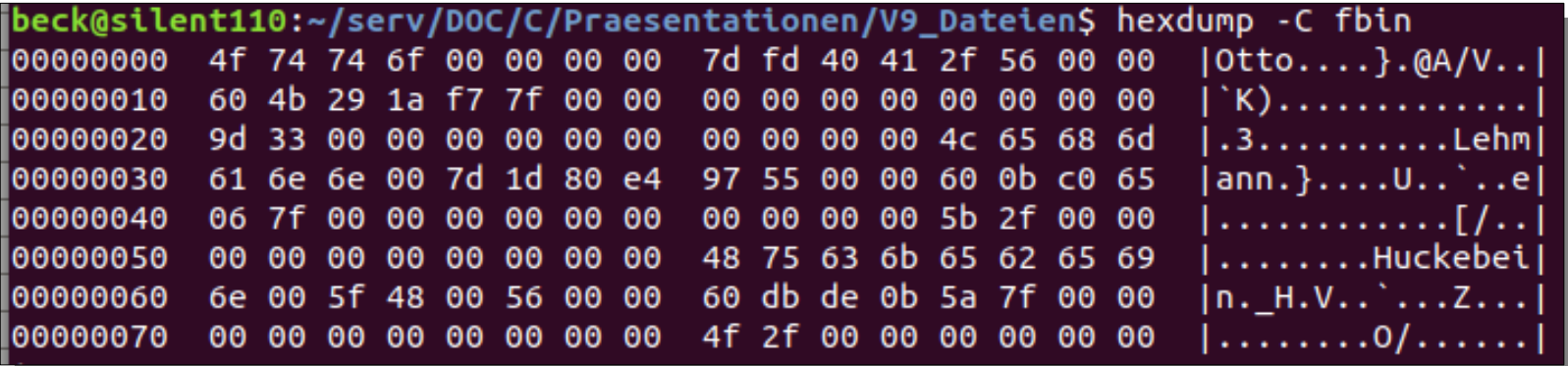

### Textdateien

- Daten werden heute häufig in Textdateien abgelegt. Daten werden heute häufig in Textdateien abgelegt.
- Sie bieten den Vorteil, dass sie visuell lesbar sind Sie bieten den Vorteil, dass sie visuell lesbar sind und mit einem gewöhnlichen Editor manipuliert wer-und mit einem gewöhnlichen Editor manipuliert werden können. den können.
- Jede Information in den Daten muss dabei als Text Jede Information in den Daten muss dabei als Text ausgegeben werden. ausgegeben werden.
- Die einzelnen Informationen müssen durch Trenn-● Die einzelnen Informationen müssen durch Trennzeichen voneinander abgesetzt werden. zeichen voneinander abgesetzt werden.
- Dies kann zeilenweise oder durch andere Trennzei-● Dies kann zeilenweise oder durch andere Trennzeichen geschehen. chen geschehen.

### Einfache Textdateien

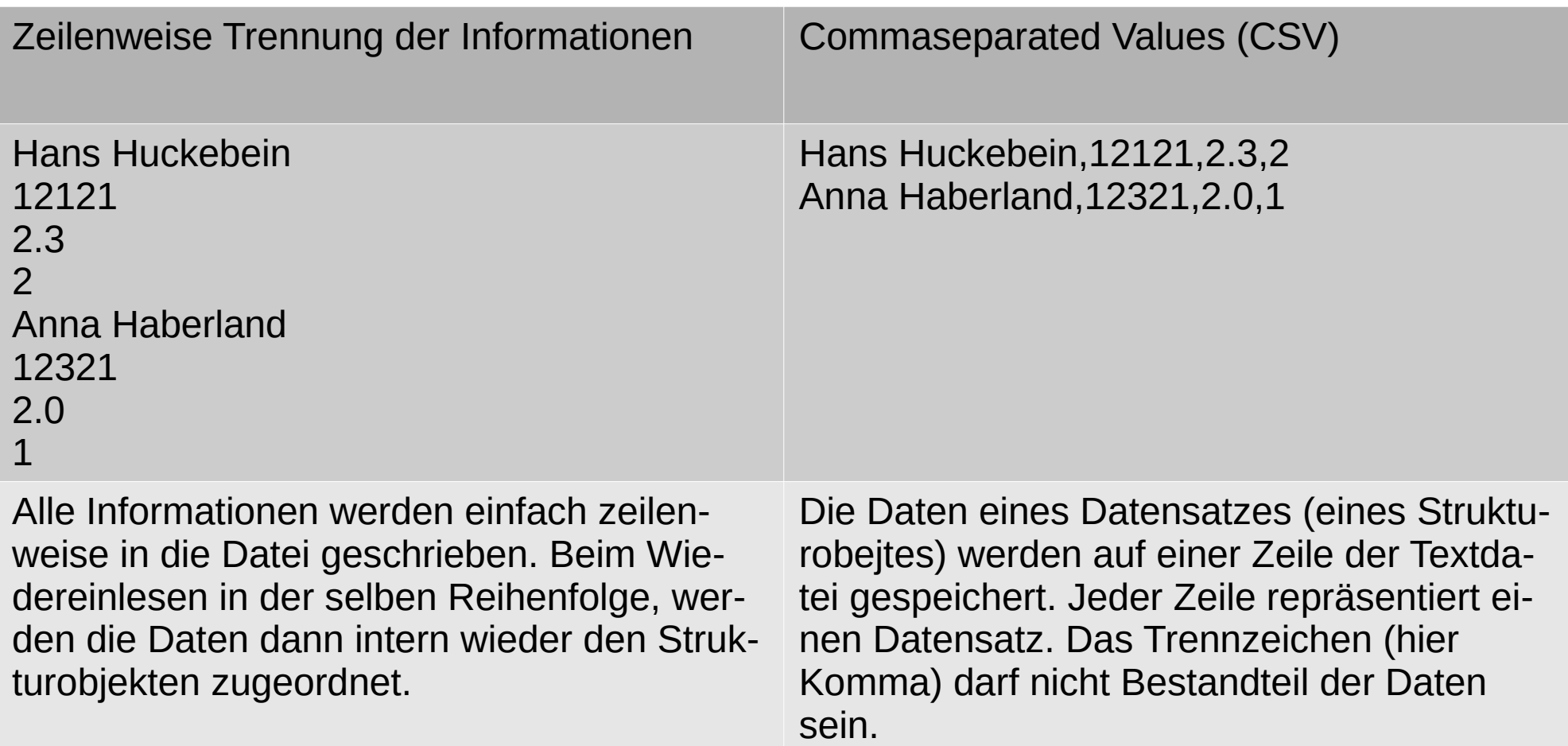

### Zeilenweises Lesen v. Textdateien

```
#include \leqstdio.h>
 \overline{2}#include <stdlib.h>
 3
      #include <string.h>
 \overline{4}\frac{5}{6}char buf[128];
 \overline{7}int main(int argc, char* argv[])
 8
      £.
        FILE* f:
 9
10
        if (argc!=2) {fprintf(stderr, "usage %s <file>\n",argv[\theta]); exit(-1);}
11
        f = fopen(\arg v[1], "rt");
12if (f==NULL) {fprintf(stderr, "could not open %s \n",argv[1]); exit(-1);}
13
        while(fgets(buf, 128, f))14
        \{15
             print(f(buf));
16
17
        return 0;
18
      ł
```
# Beipiel zeilenweise Speicherung

```
int writeStud(FILE* pf, tStud* ps)
35 \times 1return fprintf(pf, "%s\n%d\n%f\n%d\n",
36
37
                          ps->name,
38
                          ps->matrNr.
39
                          ps->noteKl,
40
                          ps->noteBel);
4142
43
     tStud* readStud(FILE* pf)
44 \bullet 145
          int ret:
         tStud *tmp=malloc(sizeof(tStud));
46
47if (tmp)48 -ret=fscanf(pf, "%s\n%d\n%f\n%d\n",
49
50
                         (tmp-)name),
51
                         \&(tmp->matrNr).
52
                         \&( tmp->noteKl).
53
                         \&(tmp->noteBel));
54
              if (ret \leq 0) // es wurde nichts gelesen
55
                  \{free(tmp): tmp=NULL: \}56
57
          return tmp;
58
```
Jas Headerfile und main wird unverän-<br>Jert übernommen, es ändert sich ledig- | | | | | **St ebenfalls möglich.** dert übernommen, es ändert sich ledig-dert übernommen, es ändert sich lediglich Implementation von writeStud bzw. lich Implementation von writeStud bzw. readStud. Unter **Microsoft** sollt in main readStud. Unter **Microsoft** sollt in main das **Openflag b in t** geändert werden. das **Openflag b in t** geändert werden.Das Headerfile und main wird unverän-

- Daten werden zeilen-● Daten werden zeilenweise mit fprintf ge-weise mit fprintf gespeichert. speichert.
- Das Einlesen erfolgt Das Einlesen erfolgt hier mit fscanf. hier mit fscanf.
- Das zeilenweise Ein-● Das zeilenweise Einlesen mit fgets und lesen mit fgets und anschließender Kon-anschließender Konvertierung bei Zahlen vertierung bei Zahlen

# Beipiel CSV

```
int writeStud(FILE* pf, tStud* ps)
34
35 \times 136
           return fprintf(pf. "%s.%d.%f.%d\n".
37
                             ps->name,
38
                            ps->matrNr.
39
                            ps->noteKl,
40ps->noteBel);
41
      ł
42
43
      tStud* readStud(FILE* pf)
44
   \blacktriangledown {
45
          int ret:
46
          tStud *tmp=malloc(sizeof(tStud));
47
          if (tmp)48
49
               ret = fscan f (pf, "ss, sd, sf, sd\n",
50
                           (tmp - \text{name}),
51
                           \&(tmp->matrNr),
52
                           \delta(tmp->noteKl),
53
                           \&(tmp\text{-}noteeBel));54
               if (ret \leq 0) // es wurde nichts gelesen
55
                    \{free(tmp); tmp=NULL; }
56
57
          return tmp;
58
```
Das Headerfile und main wird unverän-Das Headerfile und main wird unverändert übernommen, es ändert sich ledig-dert übernommen, es ändert sich lediglich Implementation von writeStud bzw. lich Implementation von writeStud bzw. readStud. Unter **Microsoft** sollt in main readStud. Unter **Microsoft** sollt in main das **Openflag b in t** geändert werden. das **Openflag b in t** geändert werden.

- Daten eines Datensatzes werden durch Komma getrennt mit fprintf gespeichert. fprintf gespeichert.
- Jeder Datensatz bildet eine Zeile. Zeile.
- Das Einlesen erfolgt hier mit fscanf. fscanf.
- Das zeilenweise Einlesen mit fgets und anschließender fgets und anschließender Konvertierung bei Zahlen ist Konvertierung bei Zahlen ist ebenfalls möglich. ebenfalls möglich.
- $\bullet$  CSV-Dateien können auch mit  $\mid$ Office-Systemen bearbeitet Office-Systemen bearbeitet werden. werden.

# JSON

Textuelle Darstellung Textuelle Darstellung <mark>von Daten durch</mark> Schlüssel-/Wertpaare. Schlüssel-/Wertpaare. Die Datenstruktur wird Die Datenstruktur wird durch Klammerungen durch Klammerungen abgebildet. Gute Erklä-abgebildet. Gute Erklärungen gibt es bei Wiki-rungen gibt es bei Wikipedia und bei json.org. pedia und bei json.org.

```
\cdot .
  "studenten": [
"studenten": [
 \mathfrak{t} "name": "Hans Huckebein"
 "name": "Hans Huckebein"
 "matrNr": 12121
 "matrNr": 12121
 "noteKl": 2.3
 "noteKl": 2.3
 "noteBel": 2
 "noteBel": 2
\left\{\begin{array}{c}1\\1\end{array}\right\}\mathfrak{t} "name": "Anna Haberland"
 "name": "Anna Haberland"
 "matrNr": 12321
 "matrNr": 12321
 "noteKl": 2.0
 "noteKl": 2.0
 "noteBel": 1
 "noteBel": 1
 \frac{1}{2}\overline{a}\{\left\{\begin{array}{c} \end{array}\right\}\{ }
  ]
}
```
# XML

Textuelle Darstellung Textuelle Darstellung von Daten und Struktur von Daten und Struktur durch sogenannte tags, durch sogenannte tags, bekannt von html. Dabei wird jedes Datenele-wird jedes Datenelement von einem öffe-ment von einem öffenenden und einem schließenden Tag ein-schließenden Tag eingeschlossen. Schlie-geschlossen. Schließende Tags sind durch ßende Tags sind durch <mark>den / gekennzeichnet.</mark>

<?xml version="1.0" ?> <?xml version="1.0" ?> <students> <students> <student> <student> <name>**Hans Huckebein**</name> <name>**Hans Huckebein**</name> <matrNr>**12121**</matrNr> <matrNr>**12121**</matrNr> <noteKl>**2.3**</noteKl> <noteKl>**2.3**</noteKl> <noteBel>**2**</noteBel> <noteBel>**2**</noteBel> </student> </student> <student> <student> <name>**Anna Haberland**</name> <name>**Anna Haberland**</name> <matrNr>**12321**</matrNr> <matrNr>**12321**</matrNr> <noteKl>**2.0**</noteKl> <noteKl>**2.0**</noteKl> <noteBel>**1**</noteBel> <noteBel>**1**</noteBel> </student> </student> </students> </students>

## Wahlfreies Lesen und Schreiben

- Wahlfreies Lesen und Schreiben bedeutet, Lesen Wahlfreies Lesen und Schreiben bedeutet, Lesen und/oder Schreiben von Daten an gezielter Stelle in der und/oder Schreiben von Daten an gezielter Stelle in der Datei. Datei.
- Sinnvoll ist dies nur bei Datensätzen mit einheitlicher Sinnvoll ist dies nur bei Datensätzen mit einheitlicher Länge, das sind in der Regel Binärdaten (Beispiel Länge, das sind in der Regel Binärdaten (Beispiel student1). student1).
- Das wahlfreie Lesen/Schreiben vollzieht sich immer in Das wahlfreie Lesen/Schreiben vollzieht sich immer in zwei Schritten: zwei Schritten:
	- Positionierung mit fseek Positionierung mit fseek
	- Lesen/schreiben ab der voreingestellten Position Lesen/schreiben ab der voreingestellten Position

## Wahlfreies Lesen und Schreiben

- Eine Anwendung kann gezielt einen Datensatz aus Eine Anwendung kann gezielt einen Datensatz aus der Datei herauspicken, damit etwas machen und der Datei herauspicken, damit etwas machen und ihn ggf. wieder an seine Stelle zurückschreiben. ihn ggf. wieder an seine Stelle zurückschreiben. Aber Achtung: Dabei muss die Leseschreibstelle Aber Achtung: Dabei muss die Leseschreibstelle neu positioniert werden. neu positioniert werden.
- Durch viele Dateizugriffe werden Programme Durch viele Dateizugriffe werden Programme langsam. langsam.
- Der Speicherbedarf für eine interne Der Speicherbedarf für eine interne Datenrepräsentation wird auf Speicherplatz für bis Datenrepräsentation wird auf Speicherplatz für bis zu einen Datensatz reduziert, da die Daten auf dem zu einen Datensatz reduziert, da die Daten auf dem Datenträger verbleiben. Datenträger verbleiben.

## Beispiel Wahlfreies Lesen

- Das nachfolgende Beispiel bezieht sich auf Das nachfolgende Beispiel bezieht sich auf student1 (Binärdaten). student1 (Binärdaten).
- Im 2. Teil wird die Größe der Datei bestimmt Im 2. Teil wird die Größe der Datei bestimmt und daraus die Anzahl der enthaöltenen und daraus die Anzahl der enthaöltenen Datensätze berechnet (Zeilen 35-37). Datensätze berechnet (Zeilen 35-37).
- Danach wird hinten beginnend Satz für Satz in Danach wird hinten beginnend Satz für Satz in der Datei mit fseek adressiert, gelesen und der Datei mit fseek adressiert, gelesen und ausgegeben (Zeilen 38-45). ausgegeben (Zeilen 38-45).

```
#include stdio.h>
\overline{2}#include stdlib.h>
\overline{3}#include string.h>
\Delta5
    #include "student1.h"
6\overline{7}char buf[128]:
8
    int main(int argc, char** argv)
Q10 \times 111
      FILE* pf=NULL;
12tStud stud:
13
      tStud* pstud;
14
      int i:15
      if (argc !=2 && argc !=4)
16 \sqrt{ }17
          printf("usage: %s <file> <name> <matrikelnr>\n",argv[0]);
18
          exit (-1):19
20pf = fopen(argv[1], "ab");
21if (pf == NULL)22\overline{23}printf("file: %s could not open/create\n",argv[1]);
24
          exit (-1);25
26
      if (argc==4) // Daten erfassen, falls angegeben
27 -35
                                                        Anzahl der Datensaetze bestimmen
28
        strcpy(stud.name, argv[2]);
                                                   pf = fopen(argv[1], "rb");
29
                                        36
        stud.matrNr=atoi(argv[3]);
30
        stud.noteBel=0:
                                                   fseek(pf, 0, SEEK END);37
31
        stud.notek<sup>l</sup> = 0:
32writeStud(pf, &stud);
                                                   i = ftell(pf)/sizeof(tStud) - 1;38
33
        fclose(pf);
34
                                        39
                                                       Daten rueckwärts ausgeben
                                                   while (i>=0)40
                                        41
                                                   ſ
                                                         fseek(pf, i*sizeof(tStud), SEEK SET);
                                       42
                                                         if ((pstud = readStud(pf)) != NULL)43
                                                            displayStudent(pstud);
                                       44
                                       45
                                                         free(pstud);46
                                                         1 - 147
                                       48
                                       49
                                                   return \theta;
                                                                                                                        3150
```
### Wahlfreies Lesen und Schreiben

Eine anspruchsvolle Übung könnte sein: Eine anspruchsvolle Übung könnte sein:

Nach Implementierung des Beispiels student1 mit | Binärdatei, könnte man die Daten in der Datei Binärdatei, könnte man die Daten in der Datei sortieren und dabei immer nur zwei Datensätze sortieren und dabei immer nur zwei Datensätze und deren Position im Speicher halten, diese und deren Position im Speicher halten, diese vergleichen und ggf. vertauscht wieder in die vergleichen und ggf. vertauscht wieder in die Datei schreiben. Muss nicht getauscht werden, Datei schreiben. Muss nicht getauscht werden, muss auch nicht geschrieben werden. muss auch nicht geschrieben werden.